## How to call an Esso Commercial Cardlock™ site right from your mobile phone – in four easy steps

1. Open essocardlocks.ca on your phone and click on 'Site Locator.'

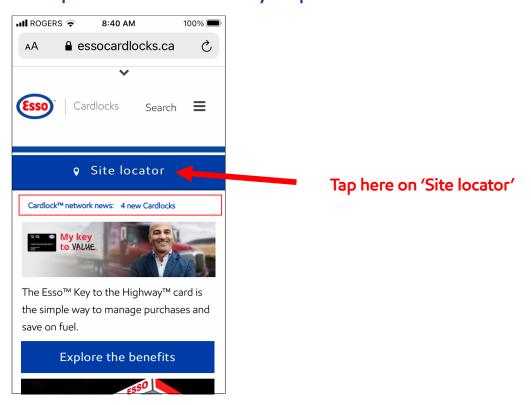

2. Scroll down to the listing of individual Cardlocks locations, by province.

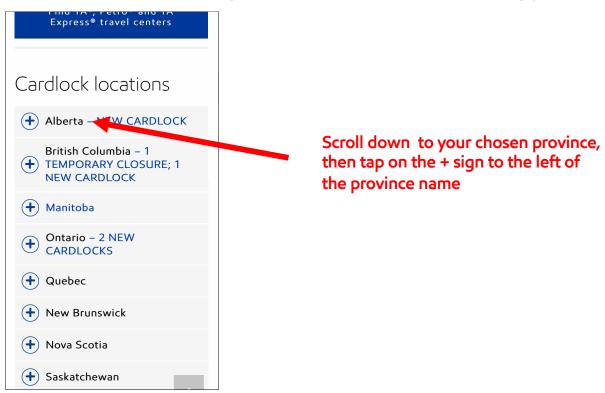

3. Select the specific Cardlock location you wish to call.

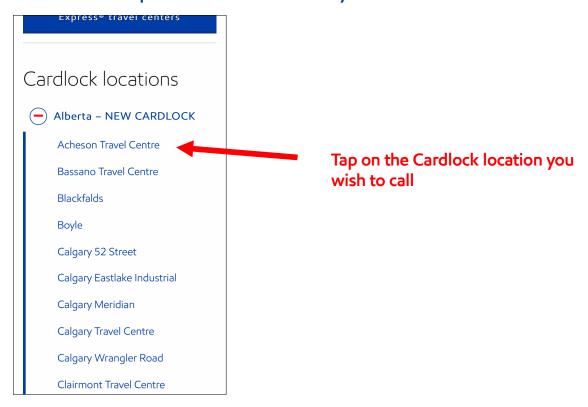

4. Scroll down to the Cardlock's telephone number (underlined) and tap it, which opens a window you can press to call the site.

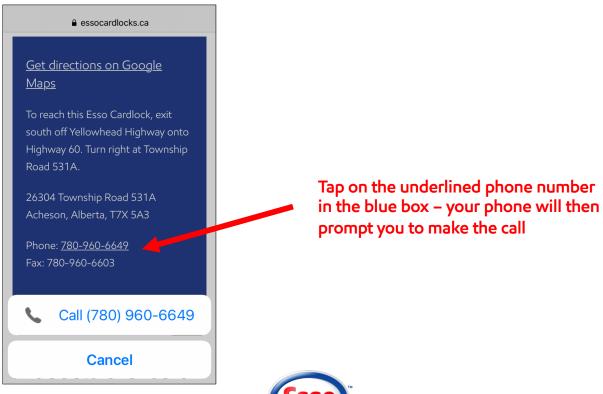